## **Erfassung**

## Bruttolohnerfassung und Lohnkonto

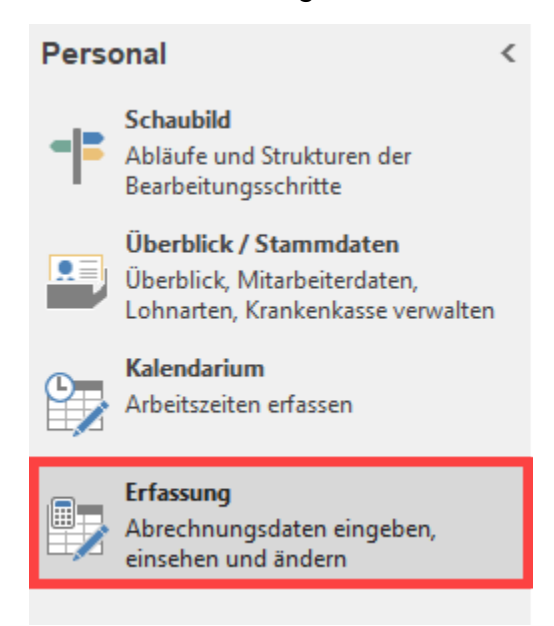

Dieser Programmteil ist das Hauptwerkzeug in der Lohnbuchhaltung. Neben der Einsicht des Lohnkontos, wird über diesen Bereich die Bruttolohnerfassung durchgeführt, bei Bedarf die Abrechnungsänderung eines bereits abgeschlossenen Abrechnungsmonats vorgenommen oder eine Vergleichsabrechnung erstellt.

Im Bereich: **"Erfassung"** haben Sie die Möglichkeit, sich das Lohnkonto eines ausgewählten Mitarbeiters auf dem Bildschirm anzusehen. Hier können Sie prüfen, ob die Nettolohnberechnung die korrekten Werte ermittelt hat. Für die abgeschlossenen Abrechnungsmonate können die Werte eingesehen und im Bedarfsfall korrigiert werden. Die Beschreibung dazu finden Sie im nachfolgenden Punkt Schaltflächen des Bereiches Lohnkonto.

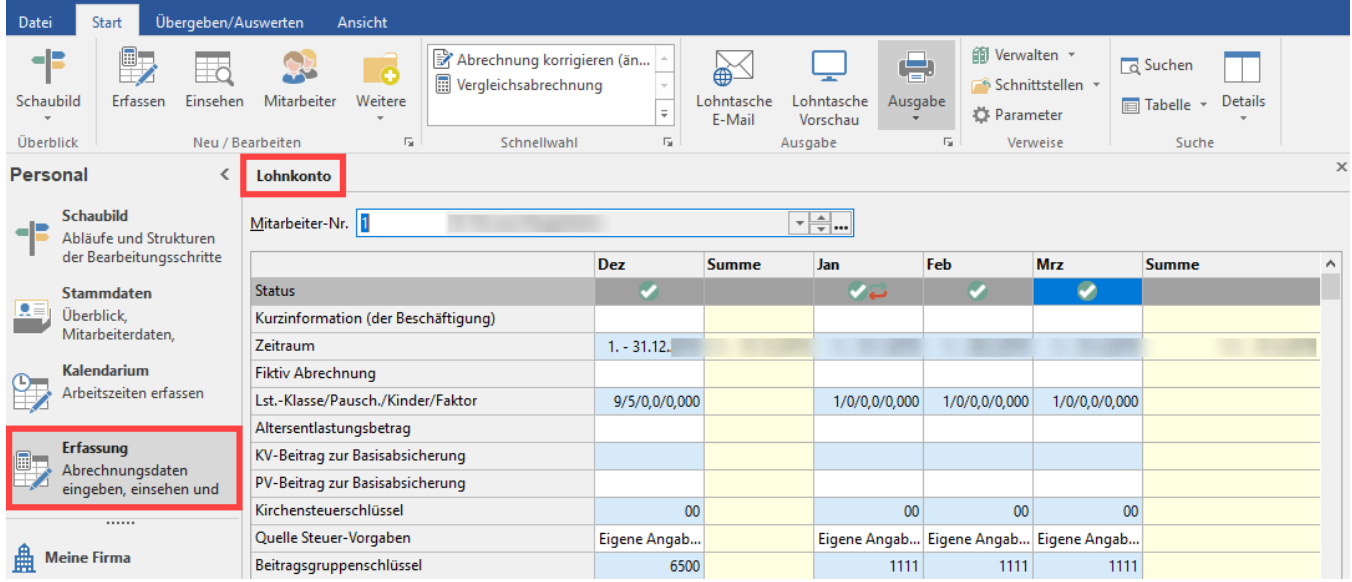

Das Lohnkonto speichert alle relevanten Abrechnungsdaten zu allen mit diesem Programm abgerechneten Monaten. Die Symbole in der Statusleiste zeigen an, ob die Abrechnung gültig ist und ob ein Abrechnungsmonat korrigiert wurde.

Mit dem Symbol

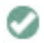

wird eine gültige Abrechnung gekennzeichnet.

## Mit den beiden Symbolen

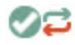

ist eine gültige Abrechnung gekennzeichnet, welche korrigiert wurde. Über die Schaltfläche: WEITERE können Sie wählen, ob Korrekturen mit angezeigt werden sollen, ob Wertänderungen farblich markiert und ob nur Felder mit Berechnungsvorgaben angezeigt werden.

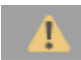

Das gelbe Warndreieck wird angezeigt, wenn noch keine Abrechnungsdaten für den entsprechenden Mitarbeiter hinterlegt sind.

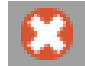

Wenn das rote Symbol mit dem "X" angezeigt wird, liegen Fehler in den Abrechnungsdaten vor.

## **Weitere Themen**

- [Schaltflächen des Bereiches Lohnkonto](https://hilfe.microtech.de/pages/viewpage.action?pageId=15238314)
- [Diverse Felder des Lohnkontos](https://hilfe.microtech.de/display/PROG/Diverse+Felder+des+Lohnkontos)